# **บทท 5**

# **การพัฒนาโปรแกรม**

ระบบสารสนเทศเพื่อควบคุมการผลิตของบริษัทลำพูนซิงเดนเก็น จำกัด เป็นระบบที่มี การทํางานใน 2 ลักษณะคือการทํางานแบบ Client-Server ซึ่งใชโปรแกรม Sybase Power Builder 8.0 เปนเคร องมือในการพัฒนาโปรแกรม และ Web Application ซึ่งใชโปรแกรม Macromedia Dreamweaver8 เป็นเครื่องมือในการพัฒนา และ ได้มีการใช้โปรแกรม Chart Director เป็นเครื่องมือ ื่ ในการทํากราฟแสดงผลบน We Application โดยในสวนของการพัฒนาโปรแกรมที่มีสวนสําคัญ คือการแสดงรายงานในรูปแบบกราฟฟค

### **5.1 การพัฒนาโปรแกรมโดยโปรแกรม Sybase PowerBuilder 8.0**

โปรแกรม PowerBuilder เป็นเครื่องมือในการพัฒนาโปรแกรมซึ่งพัฒนาโดยบริษัท ื่ Sybase โดยในการพัฒนาโปรแกรมด้วยเครื่องมือนี้ จะประกอบไปด้วย Object ที่สำคัญและ เกี่ยวข้องกับระบบสารสนเทศเพื่อควบคุมการผลิตของบริษัทลำพูนซิงเดนเก็น จำกัดที่สำคัญดังนี้ ี่ ื่

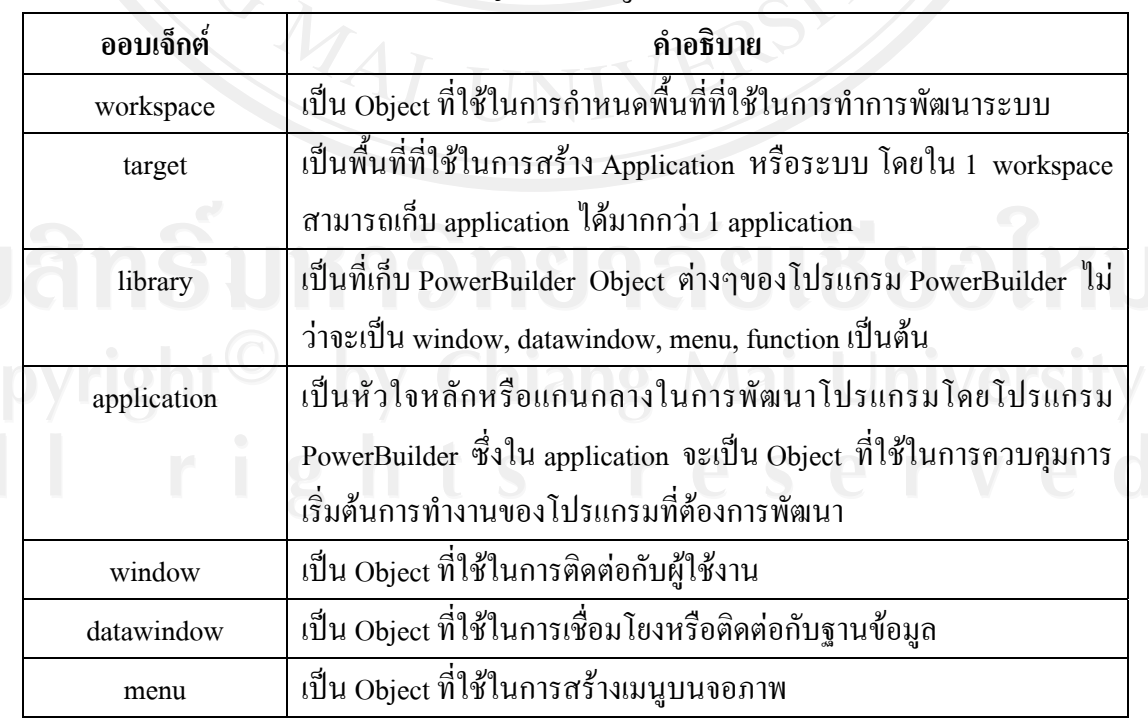

## ตาราง 5.1 ตารางแสดง Object ที่สําคัญของโปรแกรม PowerBuilder

| ออบเจ็กต์ | คำอธิบาย                                                            |
|-----------|---------------------------------------------------------------------|
| structure | ้เป็นโครงสร้างของข้อมูลที่ใช้ในการประกาศค่าตัวแปรต่างๆที่ใช้ใน      |
|           | ระบบ                                                                |
| function  | เป็น Object ที่ใช้ในการสร้างฟังก์ชันต่างๆ เพื่อให้หน้าจอหรือ window |
|           | ิต่างๆเรียกใช้งานได้                                                |

ตาราง 5.1 ตารางแสดง Object ที่สําคัญของโปรแกรม PowerBuilder (ตอ)

การพัฒนาโดยโปรแกรม PowerBuilder8.0 จะเริ่มจากการสร้าง workspace หรือพื้นที่ ิ่ **ี** ทำงานก่อน จากนั้นจึงทำการสร้าง target โดยขณะที่เราสร้าง target นั้น โปรแกรมจะทำการสร้าง ั้ application ให้โดยอัตโนมัติ จากนั้นจึงทำการสร้าง library เพื่อรองรับการสร้าง Power Builder ั้ **่** Object ไมวาจะเปน window datawindow menu และอ นตอไป หลังจากทําการพัฒนาโปรแกรม เรียบร้อยแล้ว เมื่อทำการ Compile โปรแกรม File ที่เป็น library จะถูกสร้างให้เป็น Object ที่เป็น สวนที่สําคัญในการใชงานโปรแกรมตอไป โดยโปรแกรมจะสราง file ที่มีสวนขยายเปน .pbd ให โดยอัตโนมัติ ทั้งนี้เพื่อให้ง่ายต่อการปรับปรุงแก้ไขโปรแกรมในอนาคตต่อไปนั่นเอง ֺ<u>֚</u>

ในระบบสารสนเทศเพื่อควบคุมการผลิตของบริษัทลำพูนซิงเดนเก็น จำกัดจะมีการ สรางlibrary ที่ใชในการพัฒนาระบบดังน

ตาราง 5.2 แสดง library ของระบบสารสนเทศเพ อควบคุมการผลิตของ

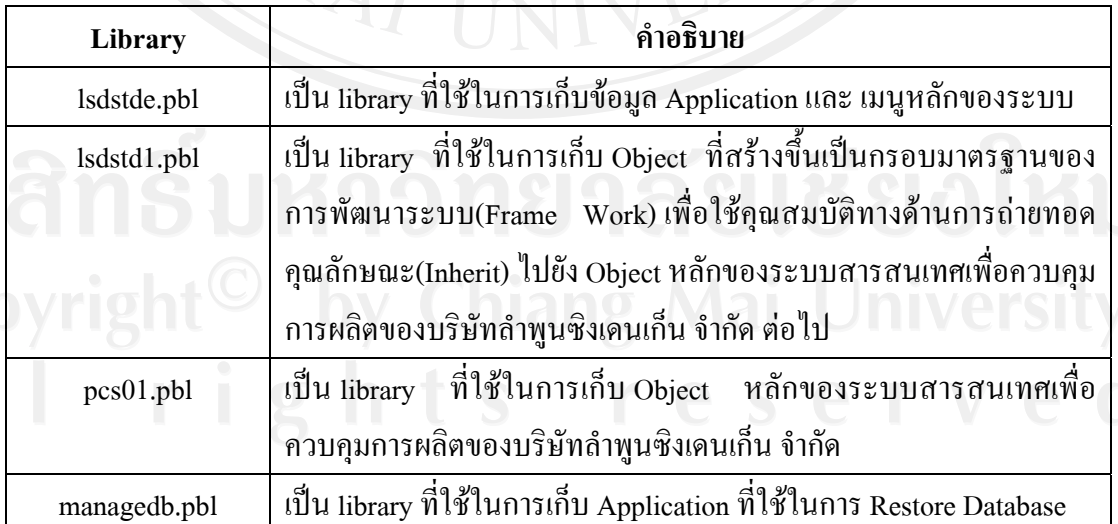

บริษัทลําพูนซิงเดนเก็น จํากัด

จากตาราง 5.2 สามารถแสดงและอธิบาย Object ที่สําคัญในแตละ library ของระบบสารสนเทศเพื่อ ้ควบคุมการผลิตของบริษัทลำพูนซิงเดนเก็น จำกัด ได้ดังนี้ ี้

# **1) lsdstde.pbl** ประกอบไปดวย Object ที่สําคัญดังน

ตาราง 5.3 แสดง Object ตางๆใน librarylsdstde.pbl

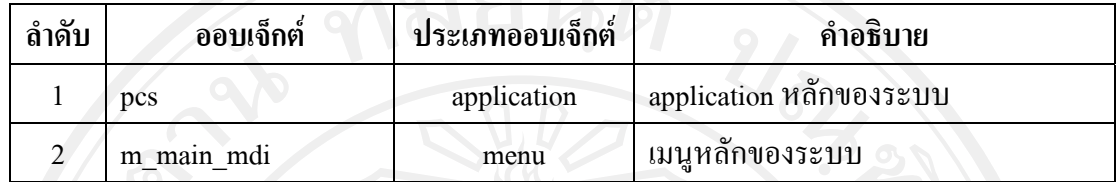

#### **2) lsdstd1.pbl** ประกอบไปดวย Object ที่สําคัญดังน ี้

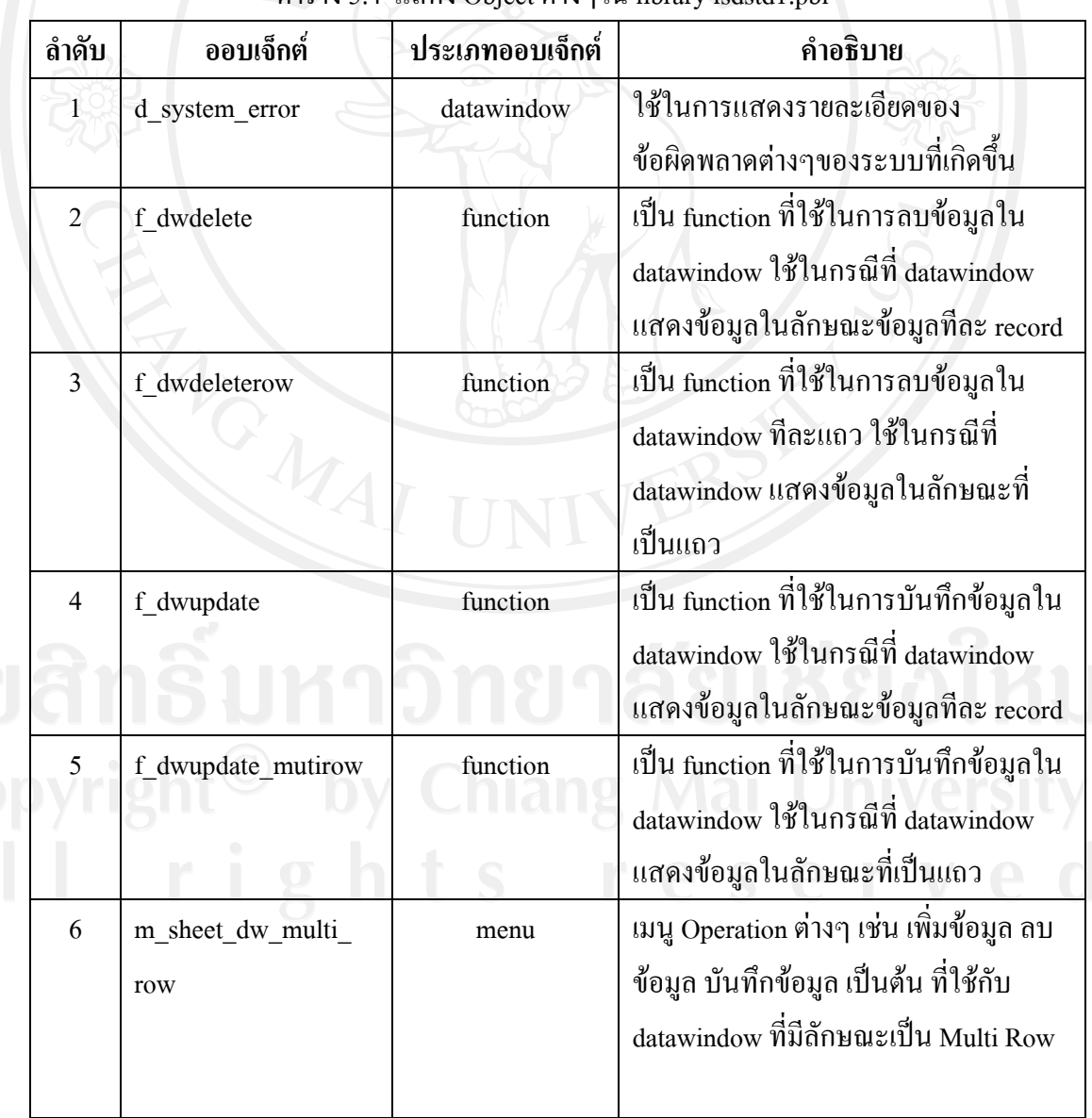

ตาราง 5.4 แสดง Object ตางๆใน library lsdstd1.pbl

| ลำดับ          | ออบเจ็กต์                     | ประเภทออบเจ็กต์ | คำอธิบาย                                                                                                    |
|----------------|-------------------------------|-----------------|----------------------------------------------------------------------------------------------------|
| $\overline{7}$ | m_sheet_dw_single_<br>row     | menu            | เมนู Operation ต่างๆ เช่น เพิ่มข้อมูล ลบ<br>ข้อมูล บันทึกข้อมูล เป็นต้น ที่ใช้กับ<br>datawindow ที่มีลักษณะเป็น Single Row<br>หรือข้อมูลที่แสดงทีละ record |
| 8              | m_sheet_report_<br>condition  | menu            | เมนู Operation ต่างๆ ที่ใช้ในหน้าจอที่ใช้<br>ในการออกรายงาน เช่น condition, print,<br>First page, Last Page เป็นต้น                                        |
| 9              | w_about                       | window          | หน้าจอที่ใช้ในการแสคงข้อมูลผู้จัดทำ<br>ระบบ                                                                                                    |
| 10             | w_ancestor_report             | window          | หน้าจอที่ใช้เป็นต้นแบบของหน้าจอที่ใช้<br>ในการออกรายงาน ที่ใช้ในการ Inherit<br>ต่อไป                                                                       |
| 11             | w_chg_password                | window          | หน้าจอการเปลี่ยนรหัสผ่าน                                                                                                    |
| 12             | w_login                       | window          | หน้าจอ Login                                                                                                    |
| 13             | w_mdiframe                    | window          | หน้าจอหลักของระบบที่ใช้ในการ<br>เชื่อมต่อกับเมนูหลักของระบบ                                                                                                |
| 14             | w_popup                       | window          | หน้าจอที่ใช้แสคงปุ่มทางลัดเพื่อเข้าสู่<br>หน้าจอต่างๆ                                                                                                    |
| 15             | w_sheet_recording<br>ancestor | window          | หน้าจอที่ใช้เป็นต้นแบบของหน้าจอที่ใช้<br>ในการรับข้อมูล ที่ใช้ในการ Inherit<br>ต่อไป                                                                       |
| 16             | w_system_error                | window          | หน้าจอแสคงข้อผิดพลาดของการทำงาน<br>ของหน้าจอต่างๆ                                                                                                    |

ตาราง 5.4 แสดง Object ตางๆใน library lsdstd1.pbl (ตอ)

**3) pcs01.pbl** ประกอบไปดวย Object ที่สําคัญดังน ี้

ตาราง 5.5 แสดง Object ตางๆใน library pcs01.pbl

| ลำดับ          | ออบเจ็กต์                  | ประเภทออบเจ็กต์ | คำอธิบาย                                                                                                   |
|----------------|----------------------------|-----------------|----------------------------------------------------------------------------------------------------|
| 1              | d_gproduct_input           | datawindow      | ส่วนที่ใช้ในการเชื่อมต่อกับฐานข้อมูล<br>ใช้รับข้อมูลกลุ่มผลิตภัณฑ์                                         |
| $\overline{2}$ | d_gproduct_list            | datawindow      | ส่วนที่ใช้ในการเชื่อมต่อกับฐานข้อมูล<br>ใช้แสดงข้อมูลกลุ่มผลิตภัณฑ์                                        |
| 3              | d_input_d                  | datawindow      | ส่วนที่ใช้ในการเชื่อมต่อกับฐานข้อมูล<br>ใช้รับข้อมูลรายละเอียดการผลิต                                      |
| $\overline{4}$ | d_input_h                  | datawindow      | ส่วนที่ใช้ในการเชื่อมต่อกับฐานข้อมูล<br>ใช้รับข้อมูลการผลิต                                                |
| $\mathfrak{S}$ | d_input_ng                 | datawindow      | ส่วนที่ใช้ในการเชื่อมต่อกับฐานข้อมูล<br>ใช้รับข้อมูลงานเสียที่เกิดขึ้นระหว่างการ<br>ผลิตแต่ละกระบวนการ     |
| 6              | d input problem            | datawindow      | ส่วนที่ใช้ในการเชื่อมต่อกับฐานข้อมูล<br>ใช้รับข้อมูลปัญหาที่เกิดขึ้นระหว่างการ<br>ผลิตแต่ละกระบวนการ       |
| 7              | d_input_process_<br>select | datawindow      | ส่วนที่ใช้ในการเชื่อมต่อกับฐานข้อมูล<br>ใช้แสคงข้อมูลกระบวนการที่ต้องการ<br>เลือกเพื่อบันทึกข้อมูล         |
| 8              | d_input_search             | datawindow      | ส่วนที่ใช้ในการเชื่อมต่อกับฐานข้อมูล<br>ใช้แสดงข้อมูลการผลิตที่ต้องการค้นหา                                |
| 9              | d_lotcontrolsheet_list     | datawindow      | ส่วนที่ใช้ในการเชื่อมต่อกับฐานข้อมูล<br>ใช้แสคงข้อมูลการผลิตที่ด้องการเลือก<br>ออกรายงาน Lot Control Sheet |
| 10             | d ng import                | datawindow      | ส่วนที่ใช้ในการเชื่อมต่อกับฐานข้อมูล<br>ใช้รับข้อมูลงานเสียที่นำเข้ามา                                     |
| 11             | d_ng_import_update         | datawindow      | ส่วนที่ใช้ในการเชื่อมต่อกับฐานข้อมูล<br>ใช้บันทึกข้อมูลงานเสียที่นำเข้ามา                                  |

87

| ลำดับ | ออบเจ็กต์           | ประเภทออบเจ็กต์ | คำอธิบาย                               |
|-------|---------------------|-----------------|----------------------------------------|
| 12    | d_ng_input          | datawindow      | ส่วนที่ใช้ในการเชื่อมต่อกับฐานข้อมูล   |
|       |                     |                 | ใช้รับข้อมูลงานเสีย                    |
| 13    | d_ng_list           | datawindow      | ส่วนที่ใช้ในการเชื่อมต่อกับฐานข้อมูล   |
|       |                     |                 | ใช้แสดงรายการงานเสียที่บันทึกไปแล้ว    |
| 14    | d_plan_inf          | datawindow      | ี้ส่วนที่ใช้ในการเชื่อมต่อกับฐานข้อมูล |
|       |                     |                 | ใช้รับข้อมูลแผนการผลิต                 |
| 15    | d_plan_lot          | datawindow      | ส่วนที่ใช้ในการเชื่อมต่อกับฐานข้อมูล   |
|       |                     |                 | ใช้รับข้อมูลแผนการผลิตที่ผ่านการ       |
|       |                     |                 | ้คำนวณแล้ว                             |
| 16    | d_plan_product_list | datawindow      | ส่วนที่ใช้ในการเชื่อมต่อกับฐานข้อมูล   |
|       |                     |                 | ใช้แสคงรายการผลิตภัณฑ์เพื่อเลือกทำ     |
|       |                     |                 | รายการแผนการผลิตประจำเดือน             |
| 17    | d_process_input     | datawindow      | ส่วนที่ใช้ในการเชื่อมต่อกับฐานข้อมูล   |
|       |                     |                 | ใช้รับข้อมูลกระบวนการผลิต              |
| 18    | d_process_list      | datawindow      | ส่วนที่ใช้ในการเชื่อมต่อกับฐานข้อมูล   |
|       |                     |                 | ใช้แสคงรายการกระบวนการผลิต             |
|       |                     |                 | ที่บันทึกไปแล้ว                        |
| 19    | d_product_import    | datawindow      | ส่วนที่ใช้ในการเชื่อมต่อกับฐานข้อมูล   |
|       |                     |                 | ใช้รับข้อมูลผลิตภัณฑ์ที่นำเข้ามา       |
| 20    | d_product_import    | datawindow      | ส่วนที่ใช้ในการเชื่อมต่อกับฐานข้อมูล   |
|       | update              |                 | ใช้บันทึกข้อมูลผลิตภัณฑ์ที่นำเข้ามา    |
| 21    | d_product_input     | datawindow      | ส่วนที่ใช้ในการเชื่อมต่อกับฐานข้อมูล   |
|       |                     |                 | ใช้รับข้อมูลผลิตภัณฑ์                  |
| 22    | d_product_list      | datawindow      | ส่วนที่ใช้ในการเชื่อมต่อกับฐานข้อมูล   |
|       |                     |                 | ใช้แสคงรายการผลิตภัณฑ์ที่บันทึก        |
|       |                     |                 | ไปแล้ว                                 |

ตาราง 5.5 แสดง Object ตางๆใน library pcs01.pbl (ตอ)

| ลำดับ | ออบเจ็กต์            | ประเภทออบเจ็กต์ | คำอธิบาย                                |
|-------|----------------------|-----------------|-----------------------------------------|
| 23    | d stdprocess d       | datawindow      | ส่วนที่ใช้ในการเชื่อมต่อกับฐานข้อมูล    |
|       |                      |                 | ใช้รับข้อมูลรายละเอียดมาตรฐาน           |
|       |                      |                 | กระบวนการผลิต                           |
| 24    | d_stdprocess_h       | datawindow      | ส่วนที่ใช้ในการเชื่อมต่อกับฐานข้อมูล    |
|       |                      |                 | ใช้รับข้อมูลมาตรฐานกระบวนการผลิต        |
| 25    | d stdprocess list    | datawindow      | ส่วนที่ใช้ในการเชื่อมต่อกับฐานข้อมูล    |
|       |                      |                 | ใช้แสคงรายการมาตรฐานกระบวนการ           |
|       |                      |                 | ผลิตที่บันทึกไปแล้ว                     |
| 26    | d_stdprocess_ng      | datawindow      | ส่วนที่ใช้ในการเชื่อมต่อกับฐานข้อมูล    |
|       |                      |                 | ใช้รับข้อมูลงานเสียของมาตรฐาน           |
|       |                      |                 | กระบวนการผลิต                           |
| 27    | d_user_import        | datawindow      | ส่วนที่ใช้ในการเชื่อมต่อกับฐานข้อมูล    |
|       |                      |                 | ใช้รับข้อมูลผู้ใช้งานระบบที่นำเข้ามา    |
| 28    | d_user_import_update | datawindow      | ส่วนที่ใช้ในการเชื่อมต่อกับฐานข้อมูล    |
|       |                      |                 | ใช้บันทึกข้อมูลผู้ใช้งานระบบที่นำเข้ามา |
| 29    | d_user_input         | datawindow      | ส่วนที่ใช้ในการเชื่อมต่อกับฐานข้อมูล    |
|       |                      |                 | ใช้รับข้อมูลผู้ใช้งานระบบ               |
| 30    | d_user_list          | datawindow      | ส่วนที่ใช้ในการเชื่อมต่อกับฐานข้อมูล    |
|       |                      |                 | ใช้แสคงรายการผู้ใช้งานระบบที่บันทึก     |
|       |                      |                 | ไปแล้ว<br><b>Contract Contract</b>      |
| 31    | d_userstatus_list    | datawindow      | ส่วนที่ใช้ในการเชื่อมต่อกับฐานข้อมูล    |
|       |                      |                 | ใช้แสดงรายชื่อผู้ที่กำลังใช้งานระบบ     |
| 32    | dddw_gproduct        | datawindow      | ส่วนที่ใช้ในการเชื่อมต่อกับฐานข้อมูล    |
|       |                      |                 | ใช้แสดงชื่อกลุ่มผลิตภัณฑ์ใน Drop        |
|       |                      |                 | Down List box                           |
| 33    | dddw_gproduct_ex     | datawindow      | แสดงชื่อกลุ่มผลิตภัณฑ์ใน Drop Down      |
|       |                      |                 | List box                                |

ตาราง 5.5 แสดง Object ตางๆใน library pcs01.pbl (ตอ)

| ลำดับ | ออบเจ็กต์            | ประเภทออบเจ็กต์ | คำอธิบาย                                 |
|-------|----------------------|-----------------|------------------------------------------|
| 34    | dddw_ng              | datawindow      | ส่วนที่ใช้ในการเชื่อมต่อกับฐานข้อมูล     |
|       |                      |                 | ใช้แสดงชื่องานเสียใน Drop Down List      |
|       |                      |                 | box                                      |
| 35    | dddw_process         | datawindow      | ี่ส่วนที่ใช้ในการเชื่อมต่อกับฐานข้อมูล   |
|       |                      |                 | ใช้แสคงชื่อกระบวนการผลิตใน Drop          |
|       |                      |                 | Down List box                            |
| 36    | dddw_product         | datawindow      | ส่วนที่ใช้ในการเชื่อมต่อกับฐานข้อมูล     |
|       |                      |                 | ใช้แสดงชื่อผลิตภัณฑ์ใน Drop<br>Down      |
|       |                      |                 | List box                                 |
| 37    | dddw_stdprocess      | datawindow      | ส่วนที่ใช้ในการเชื่อมต่อกับฐานข้อมูล     |
|       |                      |                 | ใช้แสดงชื่อมาตรฐานกระบวนการผลิต          |
|       |                      |                 | lu Drop Down List box                    |
| 38    | dddw_stdprocess_ex   | datawindow      | แสดงชื่อมาตรฐานกระบวนการผลิตใน           |
|       |                      |                 | Drop Down List box                       |
| 39    | r lotcontrolsheet    | datawindow      | ส่วนที่ใช้ในการเชื่อมต่อกับฐานข้อมูล     |
|       |                      |                 | ใช้แสดงรายงาน Lot Control sheet          |
| 40    | r_lotcontrolsheet_ng | datawindow      | ส่วนที่ใช้ในการเชื่อมต่อกับฐานข้อมูล     |
|       |                      |                 | ใช้แสคงรายงาน Lot Control sheet ใน       |
|       |                      |                 | หน้าแสดงงานเสีย                          |
| 41    | f_decrypt            | function        | ฟังก์ชันที่ใช้ในการถอดรหัสรหัสผ่าน       |
|       |                      |                 | ผู้ใช้งานระบบ                            |
| 42    | f_encrypt            | function        | ฟังก์ชันที่ใช้ในการเข้ารหัสรหัสผ่าน      |
|       |                      |                 | ผู้ใช้งานระบบ                            |
| 43    | str_pcs              | structure       | ที่ใช้ในการเก็บตัวแปรข้อมูล<br>Structure |
|       |                      |                 | การผลิต                                  |
| 44    | w_database_backup    | window          | หน้าจอที่ใช้ในการสำรองข้อมูล             |
| 45    | w_gproduct           | window          | หน้าจอข้อมูลกลุ่มผลิตภัณฑ์               |

ตาราง 5.5 แสดง Object ตางๆใน library pcs01.pbl (ตอ)

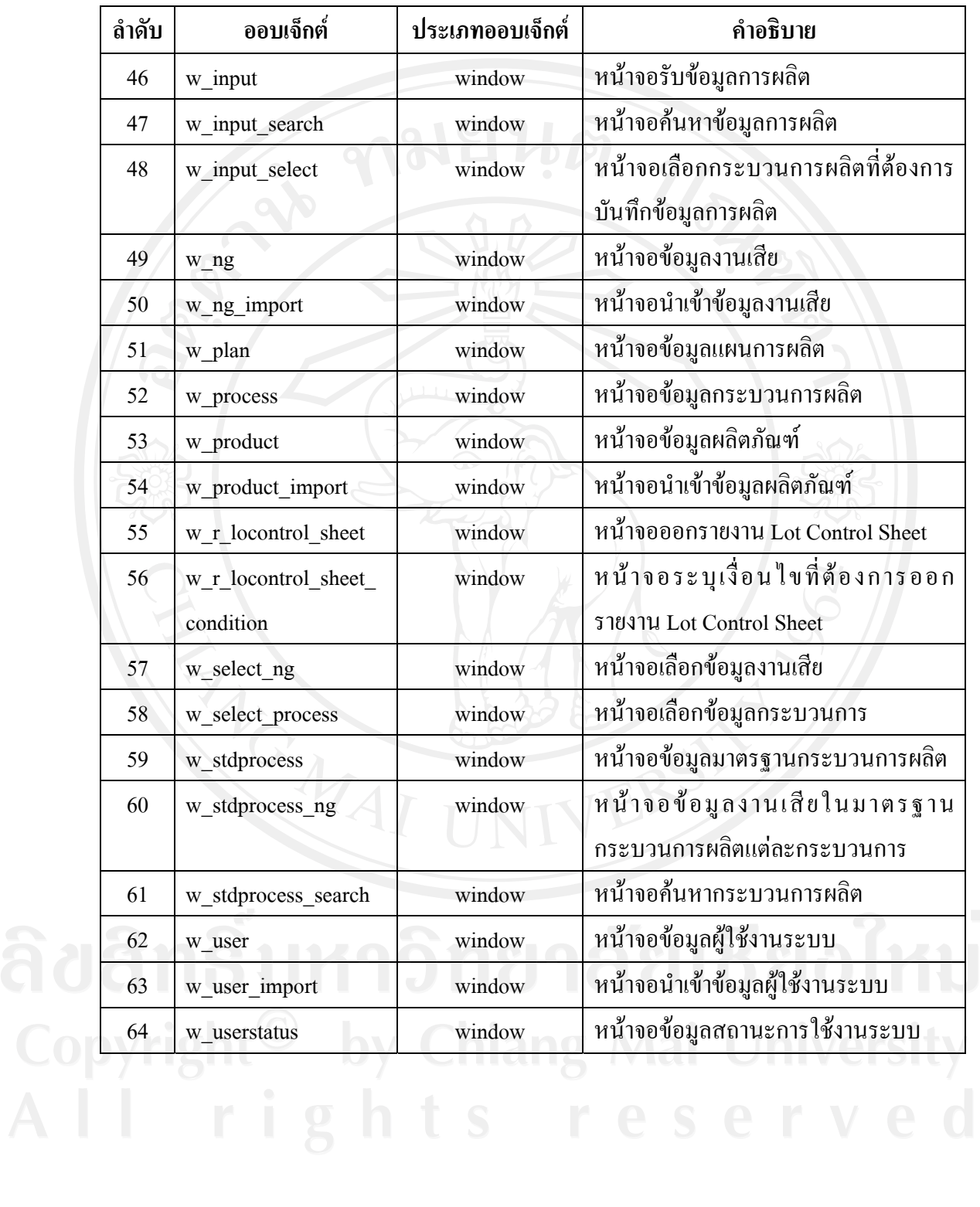

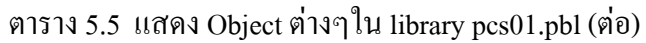

#### **4) managedb.pbl** ประกอบไปดวย Object ที่สําคัญดังน ี้

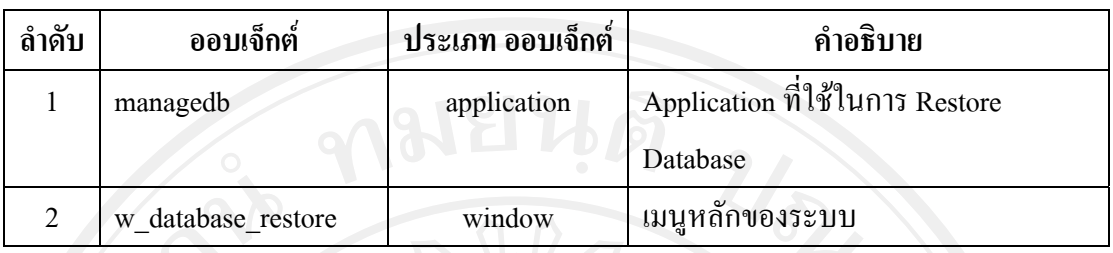

### ตาราง 5.6 แสดง Object ตางๆใน library managedb.pbl

### **5.2 การพัฒนาโปรแกรมโดยโปรแกรม Chart Director**

Chart Director เปนโปรแกรมที่พัฒนาโดยบริษัท Advanced Software Engineering การทํางานของโปรแกรมจะอยูในรูปแบบของ Library ซึ่งมีวัตถุประสงคหลักในการสรางกราฟใน รูปแบบตางๆ ไมวาจะเปนกราฟแทงกราฟเสน กราฟวงกลม ฯลฯ ในรูปแบบของ Web Application

ในระบบสารสนเทศเพื่อควบคุมการผลิตของบริษัทลำพูนซิงเดนเก็น จำกัด จะมีการ เรียกใช้ library ของ Chart Director ผ่านหน้าจอที่เป็น Active Server Page หรือ ASP โดยการ แสดงผลของ Chart Director จะทําการแปลง Script หรือ code จากภาษาคอมพิวเตอรเปลี่ยนใหอยู ในรูปแบบของรูปภาพ โดยมีตัวอยางของการเขียนโปรแกรมแสดงดังน ี้

```
<\!\%Set cd = CreateObject("ChartDirector.API") 
'The data for the bar chart 
data1 = Array(1,2,3)'The labels for the bar chart. The labels contains embedded images as icons. 
labels = Array("1", "2", "3")'Create a XYChart object of size 600 x 350 pixels, using 0xe0e0ff as the 
'background color, 0xccccff as the border color, with 1 pixel 3D border effect. 
Set c = cd.XYChar(600+70, 350+110, 8He0eOff, 8Hccccff, 1)'Set default directory for loading images from current script directory 
Call c.setSearchPath(Server.MapPath(".")) 
'Add a title to the chart using 14 points Times Bold Itatic font and light blue 
'(0x9999ff) as the background color 
if \text{Lot} = \text{""} or \text{Lot} = \text{``ALL''} then
         Call c.addTitle("Average Production Lead Time \lt*br*> Product Name :: " & PName
&PCODE&") <*br*>Plan :: "& Plan, "timesbi.ttf", 14 _ 
   ).setBackground(&H9999ff) 
else 
          Call c.addTitle("Production Lead Time <*br*> Product Name :: " & PName & "(" &PCODE&") 
\langle*br*>Plan :: "& Plan & " Lot No. :: "&Lot, "timesbi.ttf", 14
   ).setBackground(&H9999ff) 
end if
```
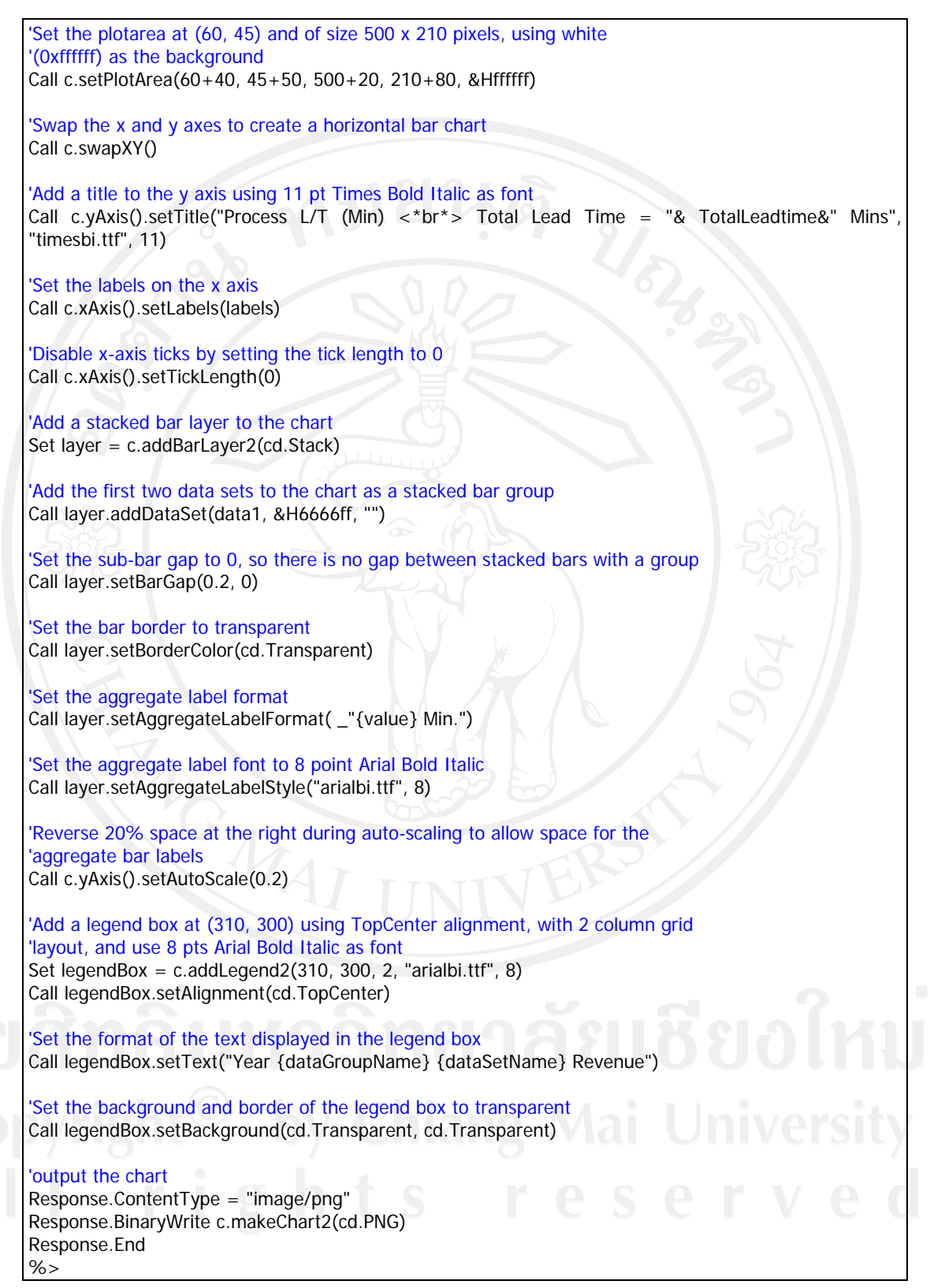

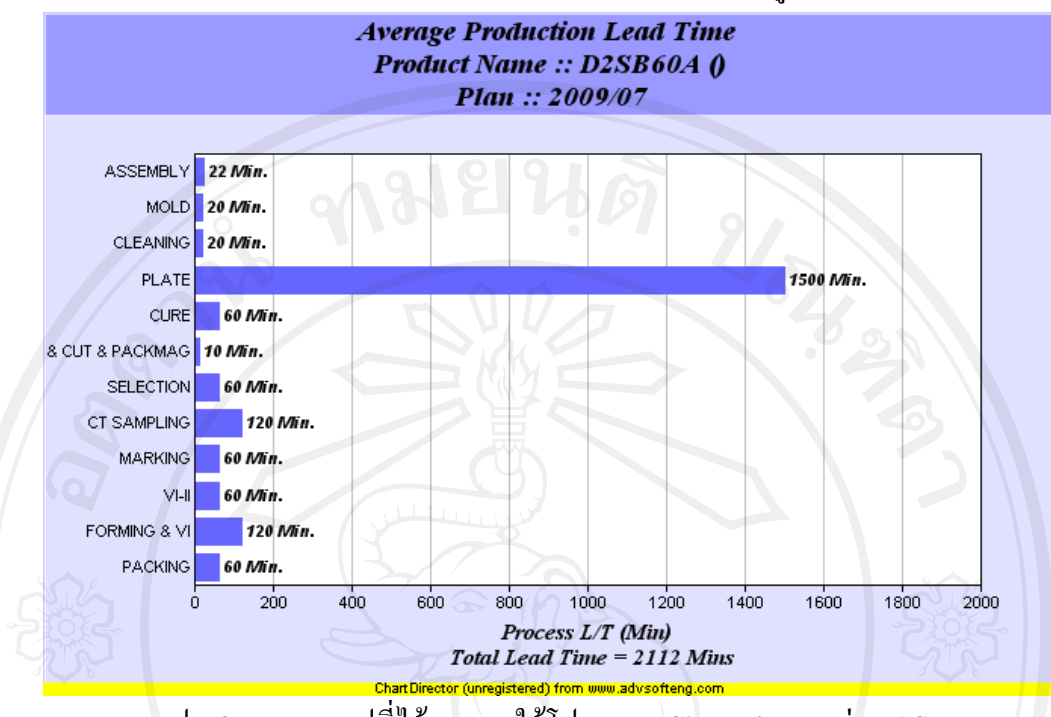

โดยตัวอย่างผลที่ได้จากการใช้งาน Chart director สามารถแสดงได้ดังรูป

รูป 5.2 แสดงกราฟที่ไดจากการใชโปรแกรม Chart Director ผาน ASP

### **5.3 การเขาและถอดรหัสขอมูลผูใชงานระบบ**

การพัฒนาระบบสารสนเทศเพื่อควบคุมการผลิตของบริษัทลำพูนซิงเดนเก็น จำกัด ใด้ ื่ ทําการเขาและถอดรหัสในสวนของรหัสผานของผูใชงานระบบ โดยใชหลักการแทนที่ตัวอักษร ดวยรหัส Ascii (Ascii Code) โดยมีรายละเอียดดังน

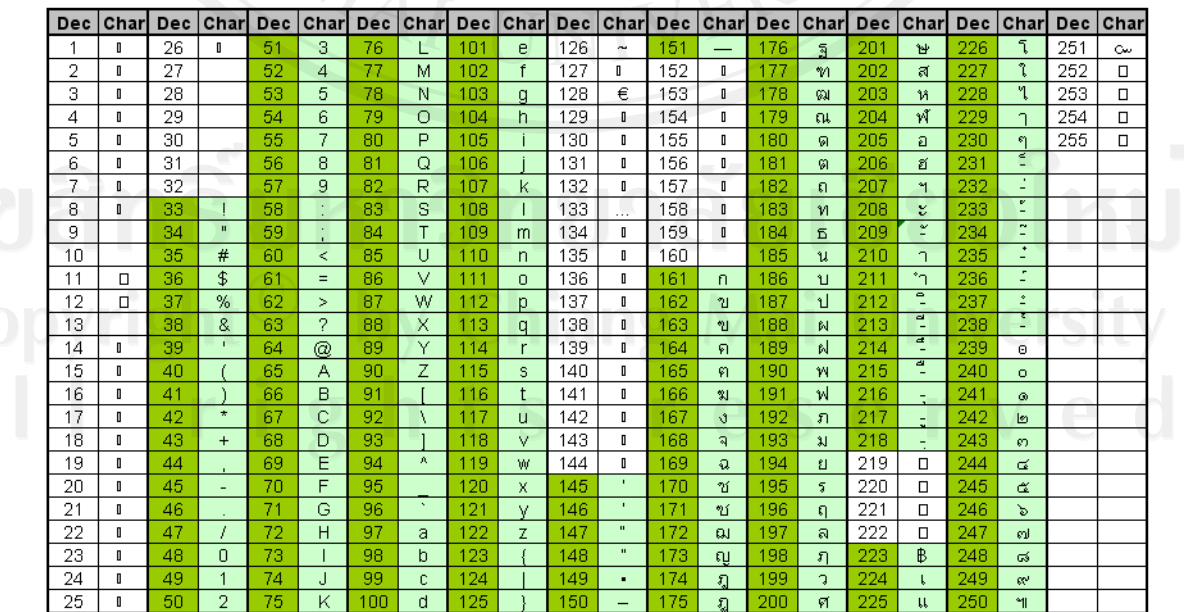

รูป 5.3 แสดงตาราง Ascii Code ที่ใชในระบบ

- **1) การเขารหัส** มีวิธีการในการเขารหัสดังน ี้
	- (1) นํารหัสผานของผูใชงานระบบแตละคนมาแยกเปนอักขระแตละตัว
	- (2) นำอักขระแต่ละตัวมาแทนที่ตามตารางข้างต้น โดยอักขระใดที่แทนค่าเป็น ตัวเลขแล้วมีความยาวไม่ถึง 3 หลักให้เติมเลข 0 ด้านหน้าอักขระนั้นๆ ั้ เชน

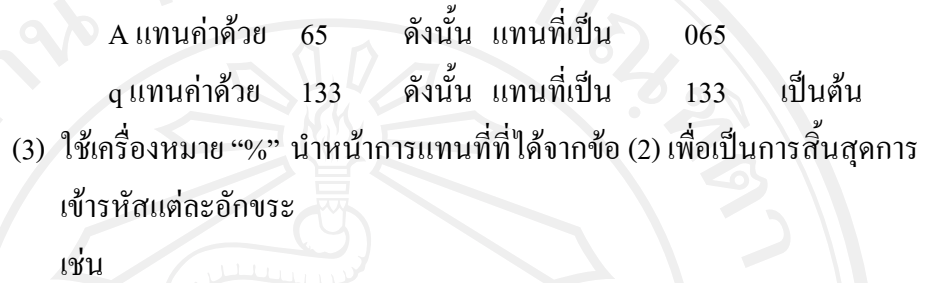

A เขารหัสไดเปน %065

q เขารหัสไดเปน %133 เปนตน

ในการเขียนโปรแกรมเพื่อเข้ารหัสโดยใช้โปรแกรม Power Builder 8.0 นั้นจะใช้ คำสั่ง ASC() ในการเปลี่ยนค่าตัวอักษรให้เป็น Ascii Code โดยสามารถแสดงคำสั่งที่ใช้ในการเขียน ั่ โปรแกรมไดดังน

```
String ls_convert,ls_encrypt 
Integer li_char,i
```

```
For i = 1 to len(trim(as_pass))
          li_char = ASC(mid(trim(as_pass),i,1)) 
          if len(string(li_char)) < 3 then 
                    \overrightarrow{S} convert = ls_convert + '%' +Fill('0',3 - len(string(li_char)))+String(li_char)
          else 
                    ls\_convert = ls\_convert + '%' + String(li\_char) end if 
Next
```

```
Return ls_convert
```
- **2) การถอดรหัส** มีวิธีการในการถอดรหัสดังน
	- (1) นำรหัสผ่านของผู้ใช้งานระบบที่เข้ารหัสผ่านแล้วมาทำการตัดอักขระทีละ 4 ี่ ตัวอักษร

ี้

(2) ใช้คำสั่งตัดข้อความ Right(text,3) เพื่อตัดเครื่องหมาย "%" ออกจากการแทนที่ ั่ ื่ ื่ ที่ไดจากขอ (1)

เชน

- $\%065$ ี่ เมื่อใช้คำสั่ง Right(text,3) จะได้เป็น 065 เป็นต้น
- (3) นําขอความจากขอ (2) มาทําการคนหาวาตรงกับอักขระใดตารางในรูป 5.3

# (4) นำอักขระที่ได้จากการถอดรหัสในข้อ (3) มาเรียงต่อกันจึงจะสามารถ ถอดรหัสขอมูลได

ในการเขียนโปรแกรมเพื่อถอดรหัสโดยใช้โปรแกรม Power Builder 8.0 นั้น สามารถแสดงคำสั่งที่ใช้ในการเขียนโปรแกรมใด้ดังตัวอย่างต่อไปนี้ ั่

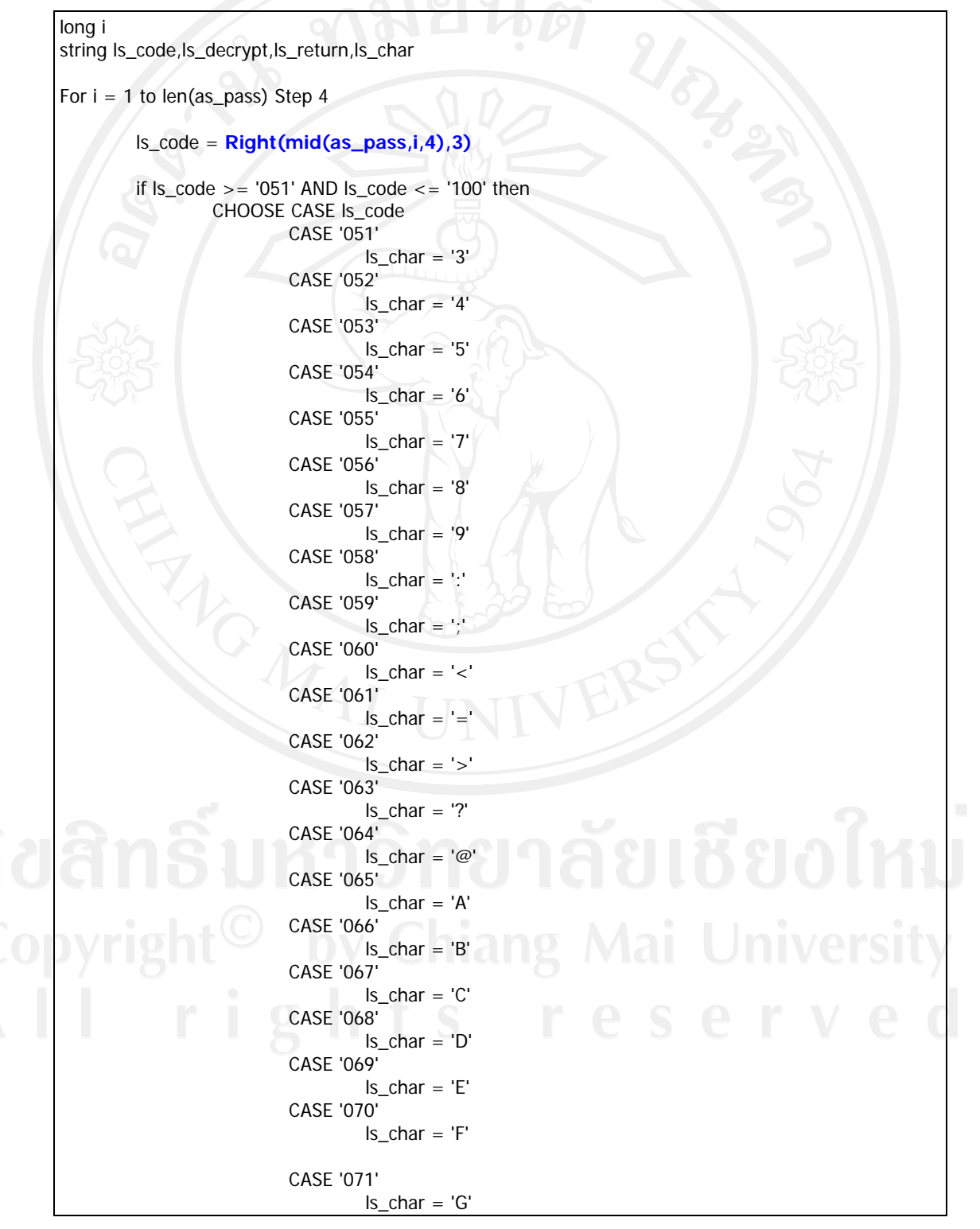

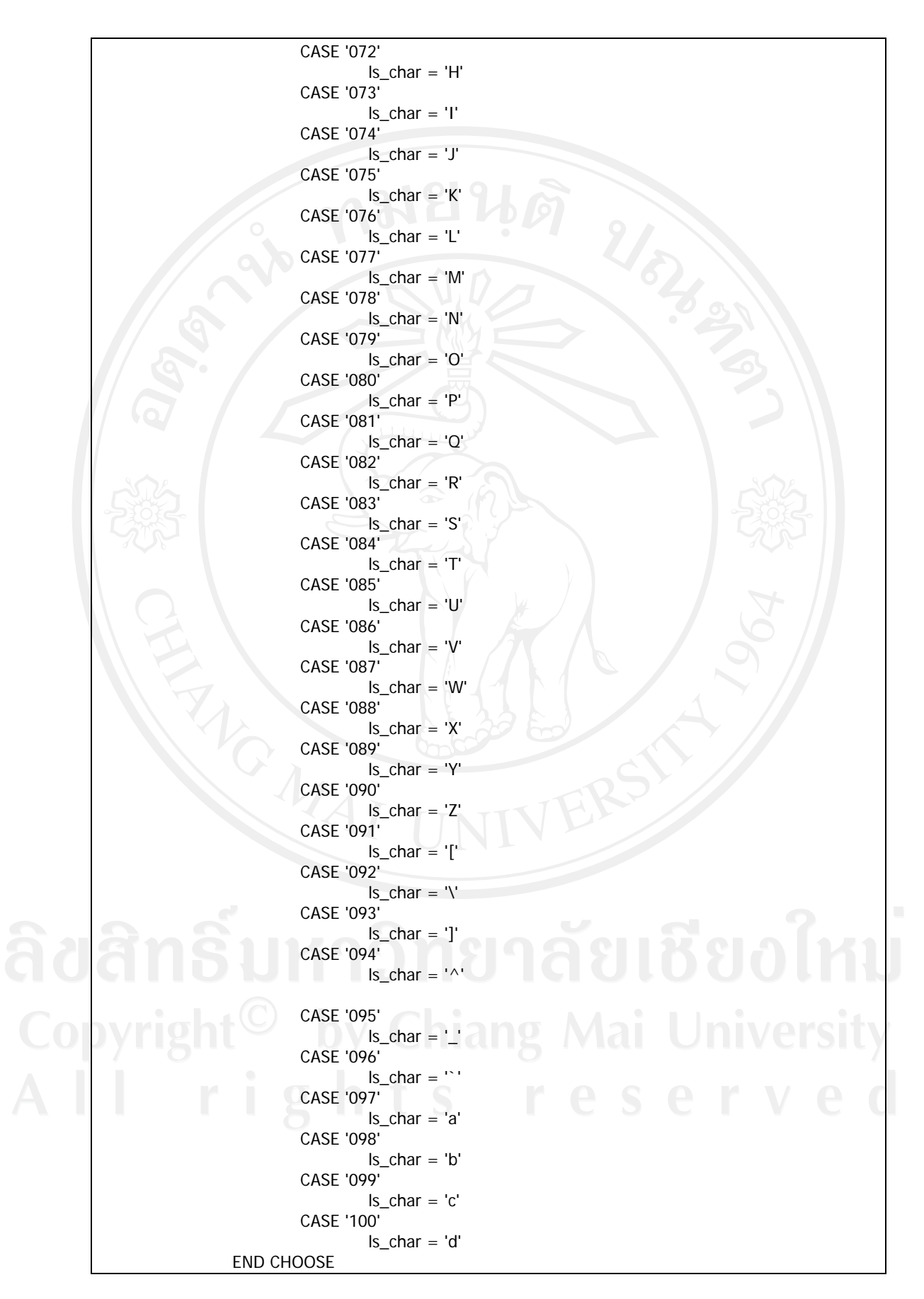

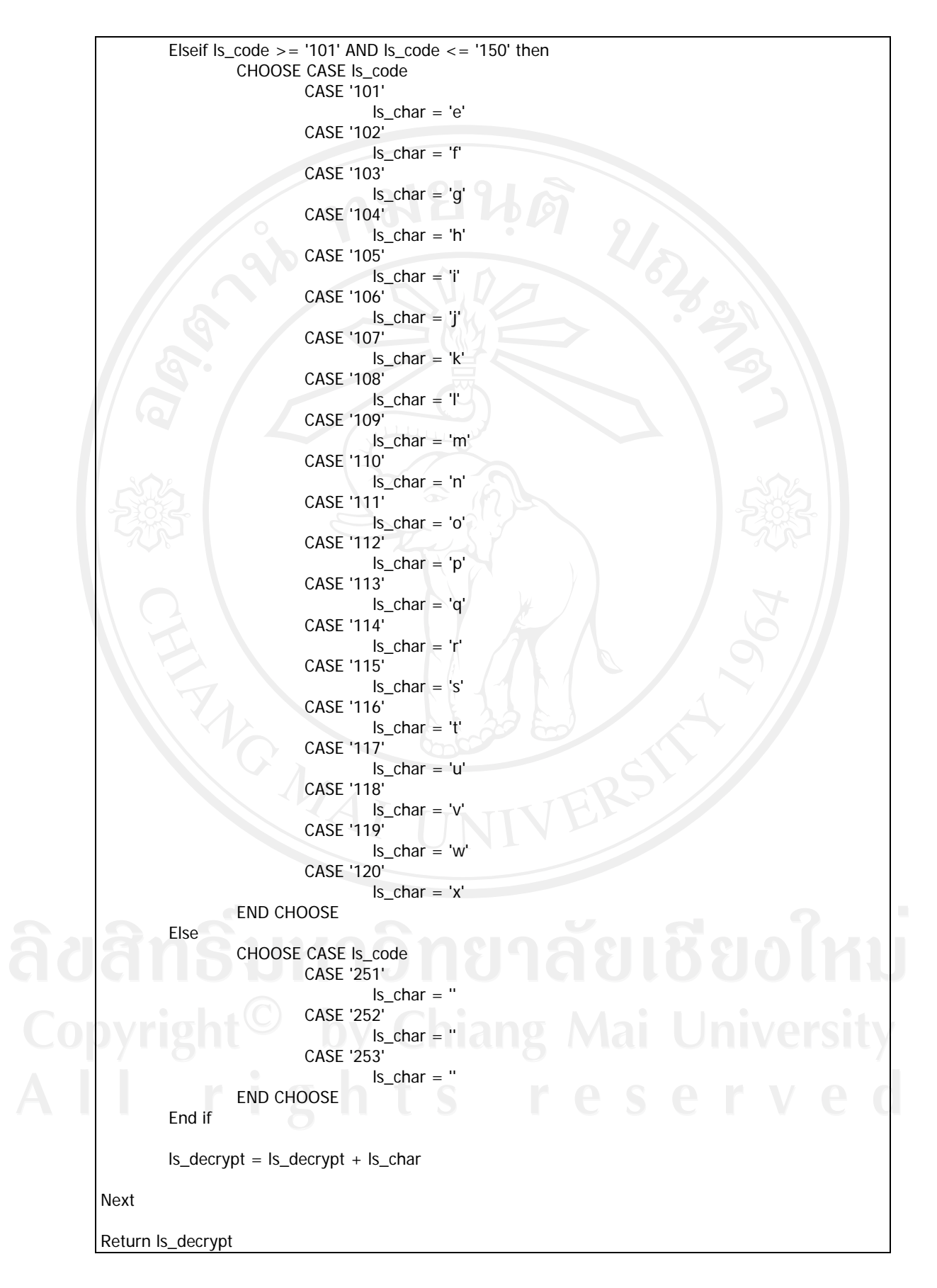

98